# **Mit TargetLink ins Gelände**

Die Chrysler-Gruppe von DaimlerChrysler setzte für die Seriencode-Generierung des neuen Jeep® Grand Cherokee TargetLink ein. Der Code für das Verteilergetriebe (Electronic Transfer Case) und für die elektronisch geregelten Sperrdifferenziale (Electronic Limited Slipped Differentials, ELSDs) wurde zu 100 % automatisch von TargetLink generiert. Während der Implementierungsphase kamen die Entwickler zu dem Schluss, dass TargetLink ein sehr vielseitiges Werkzeug ist. Sie waren sehr beeindruckt von der Lesbarkeit des generierten Codes, der nicht manuell nachbearbeitet werden musste.

# **Neuer aktiver Allradantrieb**

Für den Jeep Grand Cherokee des Modelljahres 2005 haben wir einen neuen Allradantrieb entwickelt. Er verteilt das Drehmoment aktiv auf alle vier Räder und sorgt je nach Fahrbedingung für maximale Traktion. Die elektronisch geregelten Sperrdifferenziale (Electronic Limited Slipped Differentials, ELSDs) helfen dabei, unter allen Geländebedingungen die bestmögliche Drehmoment-Übertragung bereitzustellen. Die Soll-Werte der Raddrehzahlen werden mit den Ist-Werten verglichen, um Radschlupf so früh wie möglich zu erkennen. Bei Schlupf werden die entsprechenden Differenziale elektronisch aktiviert, um das Motordrehmoment mit größtmöglicher Traktion an die Räder zu übertragen. Bekannt als Quadra-Drive II®, verhalf dieses System dem Jeep Grand Cherokee zur Auszeichnung "Allradantrieb des Jahres 2005", verliehen von der US-Fachzeitschrift Petersen's 4-Wheel & Off-Road.

# **Einführung automatischer Seriencode-Generierung**

Bei der Entwicklung der Funktionssoftware für den neuen Jeep Grand Cherokee haben wir zum ersten Mal einen modellbasierten Autocode-Integrationsprozess durchgeführt. Nachdem wir verschiedene Möglichkeiten geprüft hatten, fiel unsere Entscheidung auf den Seriencode-Generator TargetLink. Unsere Gruppe hatte zuvor bereits in einem anderen Projekt Erfahrungen mit modellbasierter Reglerentwicklung für Rapid Control Prototyping mit einer dSPACE AutoBox und ControlDesk gemacht. TargetLink wird von uns zudem für die Erstellung einer Steuergeräte-Beschreibungsdatei im standardisierten Dateiformat ASAM-MCD 2MC (vormals ASAP2) eingesetzt, um die Variablen und Parameter für die Steuergeräte-Applikation und Messung bereitzustellen.

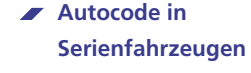

- **Chrysler-Gruppe nutzt TargetLink für Jeep Grand Cherokee**
- **Großes Modell passt auf Standard-Controller**

# *Der Jeep Grand Cherokee ist die perfekte Kombination der legendären Geländefunktionen von Jeep mit der neuesten Technik und komfortabler Innenraumgestaltung.*

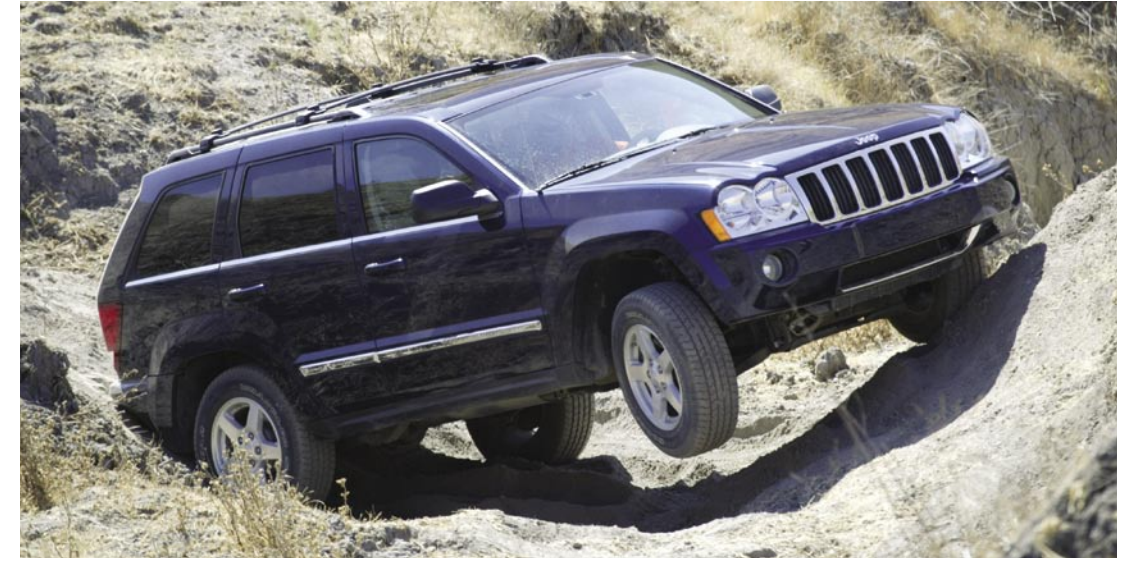

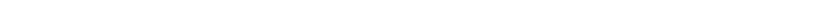

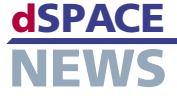

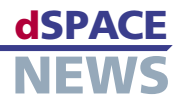

## **Der Autocode-Integrationsprozess**

Um die automatische Seriencode-Generierung mit Target-Link umzusetzen, haben wir folgenden internen Prozess entwickelt:

#### Schritt 1

#### Modellkonvertierung

Nach Reglerentwurf, Simulation und Verifikation mit MATLAB®/Simulink®/Stateflow® konvertieren wir das Simulink-Modell nach TargetLink. Bei der ersten Konvertierung mussten funktionale Äquivalente für jeden nicht unterstützten Simulink-Block gefunden werden. Das Ergebnis war ein vierseitiger Leitfaden für den Modellentwurf, den wir "Model Autocode Readiness Review Checklist" nannten.

#### Schritt 2

#### Testumgebung für die Simulation

Wir haben eine Testumgebung für die Simulation erstellt, die die Ausführung einer integrierten Testsuite mit über 110 Testfällen ermöglicht. Diese Tests werden während der Simulation ausgeführt, wobei Minimal- und Maximalwerte jedes Modellknotens aufgezeichnet werden. Für den Vergleich der Modellausgänge mit einer zugrundeliegenden Ausgangsdatei setzten wir handgeschriebene M-Skripte ein.

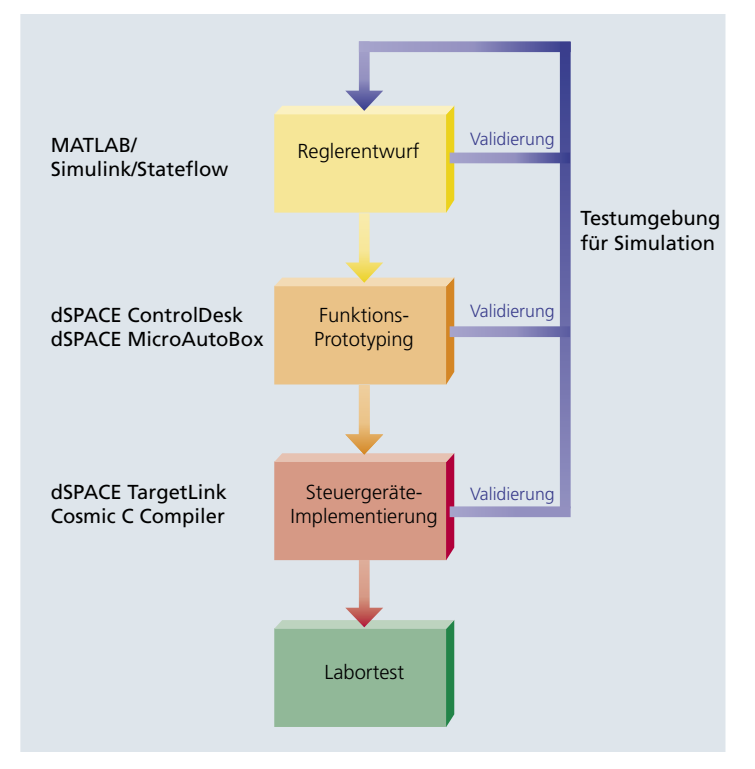

#### ▲ Prozess vom Reglerentwurf bis zur Steuergeräte-Implementierung.

# Schritt 3

#### Simulationsbasierte Auto-Skalierung

Mit den in Schritt 2 erfassten Daten kann das Festkommamodell mit TargetLink autoskaliert werden.

# Schritt 4

### Fließkomma- contra Festkommasimulation

Die integrierte Testsuite wird erneut ausgeführt, dieses Mal im Festkommamodus, um die Daten an jedem Modellknoten aufzuzeichnen.

# Schritt 5

# Fehlerauflösung (Verlust der Auflösung/Wortbreite)

Mit den in Schritt 4 erfassten Daten können die Ausgänge des Festkommamodells mit denen des Fließkommamodells verglichen werden. Treten signifikante Fehler auf, müssen wir sie von den Ausgängen aus bis zu ihrem Ursprung zurückverfolgen. Meist handelt es sich dabei um Auflösungsverluste durch zu eng gefasste Integer-Datentypen.

#### Schritt 6

#### Target-Mode-Simulation auf dem Zielprozessor

Ursprünglich hatten wir keine Processor-in-the-Loop-Simulation (PIL) auf einer Evaluierungskarte vorgesehen. Wir dachten, es wäre besser, die Software erst nach der Integration zusammen mit den anderen Software-Komponenten zu testen. Dann haben wir aber festgestellt, dass die PIL-Simulation mit TargetLink ein ausgezeichnetes Testwerkzeug darstellt. Sie erlaubt uns, unsere integrierte Testsuite erneut auszuführen und den Stack-Bedarf sowie die Ausführungszeit für jeden Testfall zu ermitteln.

# Schritt 7

# Export des C-Codes und Integration mit anderen Komponenten (Integrationsschicht)

Das Modell wird als C-Code exportiert und zusammen mit den Low-Level-Treibern, dem OSEK-Betriebssystem und den CAN-Treibern integriert. Dazu gehört auch das Schreiben einer kleinen Funktion für den Aufruf von Low-Level-Funktionen, die Übergabe von Eingangswerten an Modellfunktionen sowie die Aktualisierung der Ausgänge mit den Werten, die vom Modell über die Low-Level-Funktionen an die Ausgänge gelangen.

# Schritt 8 Verifikation

Die integrierte Testsuite wird mit einem HIL-Simulator auf der Ziel-Hardware erneut ausgeführt und die Ergebnisse verifiziert

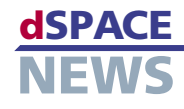

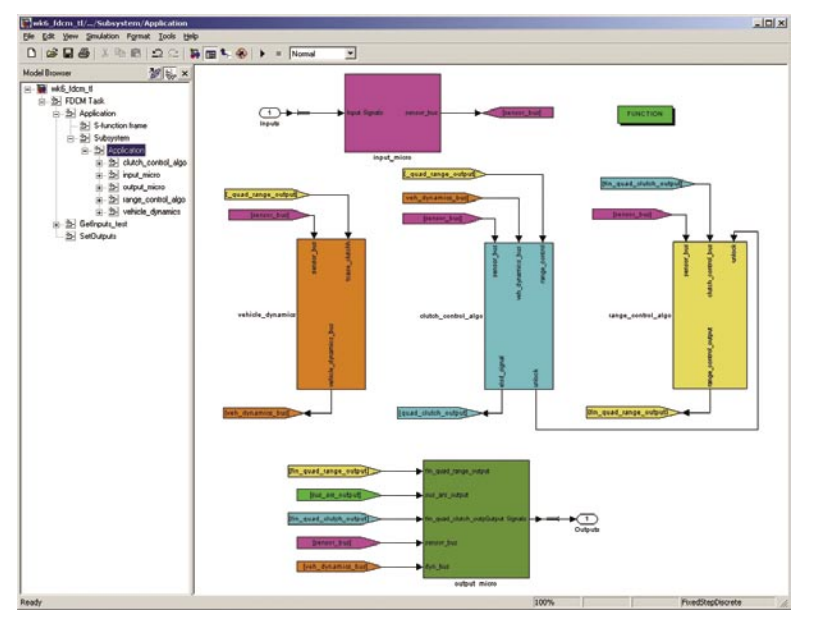

*Screenshot des TargetLink-Modells.*

# **Hervorragende Ergebnisse**

Das neu entworfene Steuergerät regelt das Verteilergetriebe und die elektronischen Sperrdifferenziale. Jedes Subsystem hat seinen eigenen Regelalgorithmus in Form separater Simulink-Subsysteme. Das Fahrdynamikmodell bildet ein weiteres Simulink-Subsystem, und ein Eingangsblock aus Konvertern und Filtern sowie ein Ausgangsblock bilden zwei weitere Subsysteme. Die Datei des TargetLink-Modells hat auf dem Host-PC eine Größe von ca. 13 MB und besteht aus 4709 Blöcken. Der endgültige Code der Anwendung ist nur 90 KB groß (auf einem Motorola MC9S12DT256-Prozessor). Inklusive der Integration von OSEK-Betriebssystem, CAN-Treibern, Diagnose

Wir erreichten gute Ergebnisse hinsichtlich der Ausführungszeit (ca. 5 ms, bei einer Abtastzeit von 10 ms). Die Stack-Größe betrug 1600 Byte, die RAM-Größe 4400 Byte.

# **TargetLink 2.0 und MTest für das nächste Jeep-Modell**

TargetLink ist ein sehr vielseitiges Werkzeug. Beim nächsten Jeep Grand Cherokee werden wir unsere Simulink-Modelle für die automatische Seriencode-Generierung und den Test mit TargetLink wiederverwenden. Wir möchten zudem auf die TargetLink-Version 2.0 aktua-

lisieren, da wir aufgrund der verbesserten Autoskalierungsoptionen von TargetLink 2.0 weitere Zeiteinsparungen erwarten. Außerdem wollen wir MTest evaluieren, um automatisches und systematisches modellbasiertes Testen sowie die Testfallentwicklung während des Reglerentwurfs mit TargetLink komfortabler durchführen zu können.

*Thomas H. Pruett DaimlerChrysler Corporation Active Chassis Controls USA*

und Low-Level-Treibern beträgt die Größe des endgültigen ausführbaren Codes ca. 160 KB. Mit den von TargetLink erzielten Ergebnissen der automatischen Seriencode-Generierung sind wir sehr zufrieden. Besonders beeindruckt waren wir von der Lesbarkeit des generierten Codes, der nicht manuell nachbearbeitet werden musste.

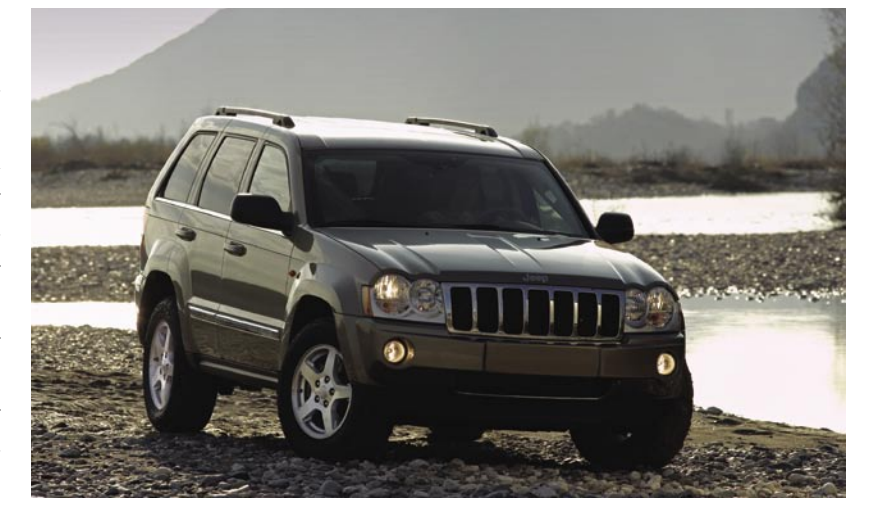